| Chi SIS 2.0         ERM00178         Ø         Keyword         Q           Off-Highway Truck > Truck > 795F AC > ERM         Image: Chi Action of the service         Image: Chi Action of the service         Image: Chi Action of the service         Image: Chi Action of the service         Image: Chi Action of the service         Image: Chi Action of the service           795F-AC Off-Highway Truck >         Image: Chi Action of the service         Image: Chi Action of the service         Image: Chi Action of the service | Image: Contract of the second second seco                                                                                                    |
|----------------------------------------------------------------------------------------------------|----------------------------------------------------------------------------------------------------|
| 7955-AC OH-Highway Track<br>Systems And Components<br>Braing System<br>Bectrical And Starting<br>System<br>Alarm GP<br>38-6328<br>Alarm GP<br>O Alternator GP-Charging<br>O Battery GP<br>O Cabinet GP<br>C Cabinet GP<br>O Circuit Breaker GP                                                                                                    | Entire Group<br>SMCS Code<br>3E-6328 ALARM GP<br>3E-6328 ALARM GP<br>24-VOLT<br>PART OF 307-6117, 360-4871, 379-1029,<br>528-0635 WIRING GP-CAB<br>Atemasa V<br>Individual Parts Service Articles Where Used<br>Verse And Auslibility V<br>Part Number Part Name Regd<br>1 02-8802 Kin-Receptacle 1<br>2 00-000 V<br>0 VELUDES RECEPTACLE AS & WEDGE<br>2 81-8729 Pin-Connector 2<br>1 Clock and 2 Velice Articles Connector 2<br>1 Clock and 2 Velice Articles Connector 2<br>2 Verse Connector 2<br>2 Verse Connector 2 |
| Connection GP     Control GP-Arr Starting     Control GP-Arr Starting     Control GP Encount                                                                                                    |                                                                                                    |

# How to use SIS 2.0 to find parts on Parts.Cat.Com

If you are familiar with our advanced parts books system SIS 2.0, you can click on **SIS** and use it to build your parts list.

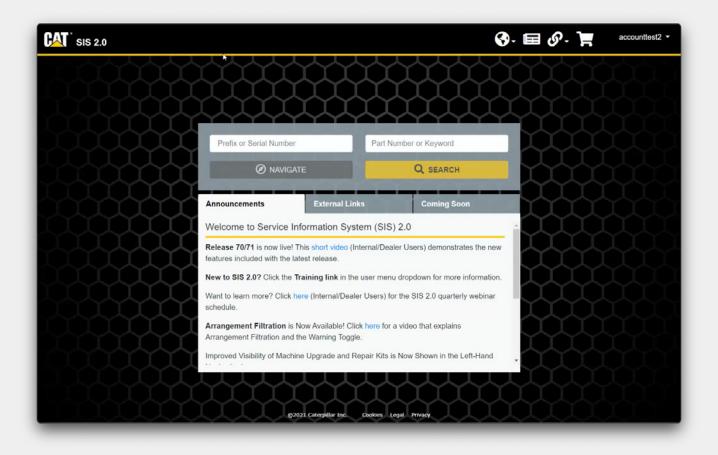

#### **Navigation Tips**

Before we start, here are a few navigation tips:

- Click on the Cat logo at the top left of any page to return to the homepage
- The **Globe** icon allows you to change the language of the interface. This also changes the language and the content displayed.
- The Newspaper icon performs a search for new information published in the last 7 days.
- The **Chain-link** icon houses links to external systems for which data is not directly integrated into SIS 2.0.
- The **Shopping Cart** icon opens your shopping cart.

Let's begin!

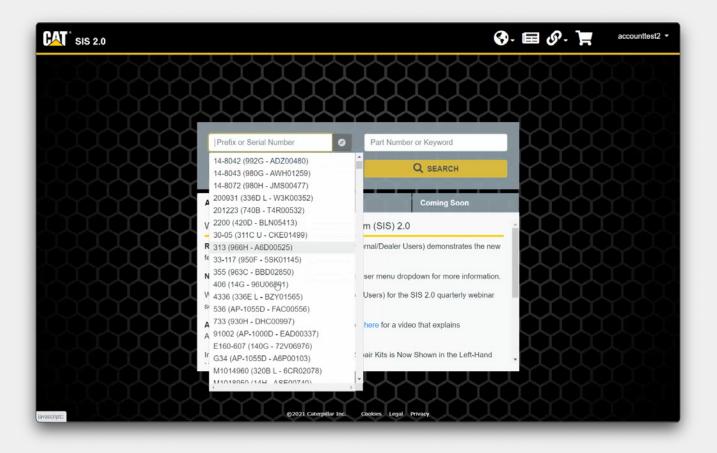

#### Prefix or serial number

If your **user account** is linked to your customer account number, your equipment list will be displayed into SIS 2.0 and you can choose an equipment from your list.

If not, you can enter a prefix, a serial number or a model. This input field uses autosuggest to help users who are unsure of their prefix and is displayed after typing 2 characters.

You can type a prefix if you have it.

If you start typing the word «excavator», a list of matching products will be displayed.

In the list, top results are matched to existing prefixes. Autosuggest also works with model numbers and model names such as "793".

| SIS 2.0 JMS002                                                                                                    | 28 🖉 Keyv                                                                                                    | word Q                      | 🚱 - 🖬 🔗 🍹                                                                                                    | accounttest2 - |
|----------------------------------------------------------------------------------------------------|----------------------------------------------------------------------------------------------------|-----------------------------|----------------------------------------------------------------------------------------------------|----------------|
| Wheel-Type Loader > Wheel L                                                                                                    | oader > 980H > JMS                                                                                                    |                             |                                                                                                    |                |
| 🙆 Dashboard 🗱 🗗 🖌                                                                                                    | Repair 🔳 Service                                                                                                    |                             |                                                                                                    |                |
|                                                                                                    | > Parts                                                                                                    |                             |                                                                                                    |                |
| All Configurations v                                                                                                    |                                                                                                    |                             |                                                                                                    |                |
| systems And Components                                                                                                    | <ul> <li>Product Configuration</li> </ul>                                                                                              | n TMI 🛃                     |                                                                                                    |                |
| Braking System                                                                                                    |                                                                                                    |                             |                                                                                                    |                |
| Electrical And Starting System                                                                                                    | 980H Wheel Loader<br>Machine Serial Number                                                                                             |                             |                                                                                                    |                |
| Engine And Related Systems                                                                                                    | Machine Build Date - 2                                                                                                    | 003/07/10                   |                                                                                                    |                |
| Frame And Body                                                                                                    | C15 Engine - Machine                                                                                                    | 111200110                   |                                                                                                    |                |
| Hydraulic System                                                                                                    | Engine Serial Number<br>Engine Build Date - 200                                                                                        |                             |                                                                                                    |                |
| O longiture and a                                                                                                    |                                                                                                    |                             |                                                                                                    |                |
| O Implements                                                                                                    | Product - Entire Group                                                                                                    | (JMS00228)                  |                                                                                                    |                |
|                                                                                                    | Product - Entire Group                                                                                                    | (JMS00228)<br>Serial Number | Part Name                                                                                                    |                |
| Machine Arrangement                                                                                                    |                                                                                                    | Parasition and              | Part Name<br>Protection GP-Vandalism                                                                                                    |                |
| Machine Arrangement     Operator Station                                                                                                    | Part Number                                                                                                    | Parasition and              |                                                                                                    |                |
| Machine Arrangement     Operator Station     Power Train                                                                                                    | Part Number<br>⊶133-1640                                                                                                    | Parasition and              | Protection GP-Vandalism                                                                                                    |                |
| Achine Arrangement Operator Station Power Train Service Equipment And                                                                                                    | Part Number<br>→ 133-1640<br>→ 197-6474                                                                                                | Parasition and              | Protection GP-Vandalism<br>Mirror GP-Rear View                                                                                                    |                |
| Machine Arrangement     Operator Station     Power Train                                                                                                    | Part Number<br>133-1640<br>197-6474<br>225-5537                                                                                        | Parasition and              | Protection GP-Vandalism<br>Mirror GP-Rear View<br>General AR                                                                                                    |                |
| Machine Arrangement     Operator Station     Power Train     Service Equipment And     Supplies                                                                                                    | Part Number                                                                                                    | Parasition and              | Protection GP-Vandalism<br>Mirror GP-Rear View<br>General AR<br>Starting Aid GP-Ether                                                                                                    |                |
| Machine Arrangement     Operator Station     Power Train     Service Equipment And     Supplies     Steering System                                                                                            | Part Number                                                                                                    | Parasition and              | Protection GP-Vandalism<br>Mirror GP-Rear View<br>General AR<br>Starting Aid GP-Ether<br>Air Conditioner AR                                                                                            |                |
| Machine Arrangement     Operator Station     Power Train     Service Equipment And     Supplies     Steering System     Work Tools                                                                             | Part Number                                                                                                    | Parasition and              | Protection GP-Vandalism<br>Mirror GP-Rear View<br>General AR<br>Starting Ald GP-Ether<br>Air Conditioner AR<br>Guard GP-Power Train                                                                    |                |
| Machine Arrangement     Operator Station     Power Train     Service Equipment And     Supplies     Steering System     Work Tools                                                                             | Part Number<br>133-1640<br>197-6474<br>225-5537<br>235-5313<br>235-5315<br>175-4196<br>235-5277                                        | Parasition and              | Protection GP-Vandalism<br>Mirror GP-Rear View<br>General AR<br>Starting Ald GP-Ether<br>Air Conditioner AR<br>Guard GP-Power Train<br>Warning GP-Backup                                               |                |
| <ul> <li>Machine Arrangement</li> <li>Operator Station</li> <li>Power Train</li> <li>Service Equipment And<br/>Supplies</li> <li>Steering System</li> <li>Work Tools</li> <li>Kit - Repairs/service</li> </ul> | Part Number                                                                                                    | Parasition and              | Protection GP-Vandalism<br>Mirror GP-Rear View<br>General AR<br>Starting Ald GP-Ether<br>Air Conditioner AR<br>Guard GP-Power Train<br>Warning GP-Backup<br>Cover GP-XMSN Oil Filler Cap               |                |
| Machine Arrangement     Operator Station     Power Train     Service Equipment And                                                                                                    | Part Number<br>→ 133-1640<br>→ 197-6474<br>→ 225-5537<br>→ 225-5313<br>→ 235-5315<br>→ 175-4196<br>→ 235-5277<br>→ 7K-5636<br>225-5536 | Parasition and              | Protection GP-Vandalism<br>Mirror GP-Rear View<br>General AR<br>Starting Aid GP-Ether<br>Air Conditioner AR<br>Guard GP-Power Train<br>Warning GP-Backup<br>Cover GP-XMSN Oil Filler Cap<br>Tractor AR |                |

#### Parts

Clicking on the **Navigate** button allows you to quickly access the product and document structure for a specific product.

The **Parts** tab displays a list of Systems and Components included. If multiple configurations are available for your product, you can switch between them using the dropdown menu just above the **Systems** and **Components**.

When switching to a different Configuration, the Systems and Components list will update to reflect that change. By default, this will be set to **All Configurations** and a combination of all systems and components for all available configurations will be displayed.

You can click the **plus** sign to expand results under a specific part to get more details (graphic and parts list).

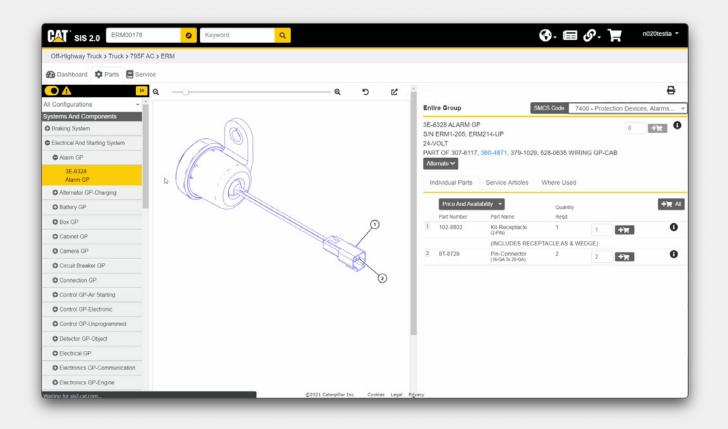

#### **Digital Parts Books**

SIS 2.0 allows you to view digital parts books, 3D technical drawings and other information about the machine or engine.

- Zoom in / zoom out: Click this icon to reset image to default.
- Click this icon to open the graphic in a new window.
- On the right of the screen, you see a full list of parts and when clicking on one, the graphic will show you that specific part.
- Click on Plus All to add all the parts at once, or add each part individually.
- You'll see the parts have been added into cart on top right of the screen.

| Dashboard 💠 Parts                                                                                                    | Repair EService                                                                                                    |                                                             |                                                                                                    |                                                                                            |                                                                                                  |                    |
|----------------------------------------------------------------------------------------------------|----------------------------------------------------------------------------------------------------|-------------------------------------------------------------|----------------------------------------------------------------------------------------------------|--------------------------------------------------------------------------------------------|--------------------------------------------------------------------------------------------------|--------------------|
| »                                                                                                    | O U.S. Customary                                                                                                    | O Metric                                                    |                                                                                                    | Service Instructio                                                                         | ns                                                                                               | 0                  |
| 980H (JMS 4000-5107)                                                                                                    | Sales Model:                                                                                                    | 980H                                                        |                                                                                                    | Description:                                                                               | PM 2 Perform (500 Hours Interval)                                                                |                    |
| 980H (JMS 1-99999)                                                                                                    | Serial Number Pre                                                                                                    | JMS                                                         |                                                                                                    | SMCS Codes:                                                                                | 7502 540                                                                                         |                    |
|                                                                                                    | Serial Number Ra                                                                                                    | 00001-99999                                                 | 9                                                                                                    | Total Hours:                                                                               | 5.5                                                                                              |                    |
| O Drivetrain                                                                                                    | Source:                                                                                                    | Caterpillar                                                 |                                                                                                    | Last Updated:                                                                              | 07-Jan-2021                                                                                      |                    |
| O Implement Controls                                                                                                    | Complexity:                                                                                                    | Easy - Repa                                                 | irs that involve common hand too                                                                                                    | ls; Mechanical ability req                                                                 | uired; Requires no testing; Minimal instruct                                                     | ions needed        |
| O Implements                                                                                                    |                                                                                                    | (OMM instru                                                 | ctions are all that is needed).                                                                                                    |                                                                                            |                                                                                                  |                    |
| Machine                                                                                                    | ~ ~                                                                                                    |                                                             |                                                                                                    | ,                                                                                          | ers and fluids are designed to offer the mos<br>nine. Planned maintenance kits are compre        |                    |
| 3000 Service Hour Mai                                                                                                    |                                                                                                    | ig you need to                                              | perform your own maintenance. F                                                                                                    | From the maintenance pa                                                                    | arts needed to step-by-step instructions, pla                                                    | nned               |
|                                                                                                    |                                                                                                    |                                                             |                                                                                                    |                                                                                            | ······································                                                           |                    |
| 6000 Service Hour Mai                                                                                                    | maintenance kits simplif                                                                                                    |                                                             |                                                                                                    |                                                                                            |                                                                                                  |                    |
| 6000 Service Hour Mai<br>12000 Service Hour Ma                                                                                                    | THIS PLANNED MAINT                                                                                                    | ENANCE CHE                                                  | CKLIST (CHECKLIST) IS MEAN                                                                                                    |                                                                                            | RENCE ONLY. IT DOES NOT REPLACE T                                                                | THE                |
|                                                                                                    | THIS PLANNED MAINT<br>OPERATION AND MAIN                                                                                                    | TENANCE CHE                                                 | CKLIST (CHECKLIST) IS MEAN<br>ANUAL (OMM) APPLICABLE TO                                                                                                    | YOUR MACHINE. CONS                                                                         | SULT THE OMM APPLICABLE TO YOUR M                                                                | THE<br>MACHINE AND |
| 12000 Service Hour Ma                                                                                                    | THIS PLANNED MAINT<br>OPERATION AND MAIN<br>REFER TO ITS GUIDEL                                                                                                    | ENANCE CHE<br>NTENANCE MA<br>LINES AND YO                   | CKLIST (CHECKLIST) IS MEAN<br>ANUAL (OMM) APPLICABLE TO<br>UR SCHEDULED OIL SAMPLE                                                                                                    | YOUR MACHINE. CONS<br>RESULTS TO DETERMI                                                   | SULT THE OMM APPLICABLE TO YOUR M<br>NE THE OPTIMUM OIL AND/OR COOLAN                            | THE<br>MACHINE AND |
| 12000 Service Hour Ma<br>PM 1 Perform (250 Hou                                                                                                    | THIS PLANNED MAIN<br>OPERATION AND MAIN<br>REFER TO ITS GUIDEL<br>INTERVALS FOR YOUR                                                                                                    | TENANCE CHE<br>NTENANCE MA<br>LINES AND YO<br>R MACHINE. T  | CKLIST (CHECKLIST) IS MEAN<br>ANUAL (OMM) APPLICABLE TO<br>UR SCHEDULED OIL SAMPLE<br>HE DATA ON THIS CHECKLIST                                                                                                    | YOUR MACHINE. CONS<br>RESULTS TO DETERMI<br>MAY BE CHANGED OR                              | SULT THE OMM APPLICABLE TO YOUR M<br>NE THE OPTIMUM OIL AND/OR COOLAN                            | THE<br>MACHINE AND |
| 12000 Service Hour Ma<br>PM 1 Perform (250 Hou<br>PM 1 Perform Initial (25                                                                                                    | THIS PLANNED MAINT<br>OPERATION AND MAIN<br>REFER TO ITS GUIDEL<br>INTERVALS FOR YOUR<br>Operation / Arrangeme                                                                                         | TENANCE CHE<br>NTENANCE MA<br>LINES AND YO<br>R MACHINE. T  | CKLIST (CHECKLIST) IS MEAN<br>ANUAL (OMM) APPLICABLE TO<br>UR SCHEDULED OIL SAMPLE<br>HE DATA ON THIS CHECKLIST<br>Drive Shaft Support Lubricate Be                                                                             | YOUR MACHINE. CONS<br>RESULTS TO DETERMI<br>MAY BE CHANGED OR                              | SULT THE OMM APPLICABLE TO YOUR M<br>NE THE OPTIMUM OIL AND/OR COOLAN                            | THE<br>MACHINE AND |
| 12000 Service Hour Ma<br>PM 1 Perform (250 Hou<br>PM 1 Perform Initial (25<br>PM 2 Perform (500 Hou                                                                                                    | THIS PLANNED MAIN<br>OPERATION AND MAIN<br>REFER TO ITS GUIDEL<br>INTERVALS FOR YOUR                                                                                                    | TENANCE CHE<br>NTENANCE MA<br>LINES AND YO<br>R MACHINE. T  | CKLIST (CHECKLIST) IS MEAN<br>ANUAL (OMM) APPLICABLE TO<br>UR SCHEDULED OIL SAMPLE<br>HE DATA ON THIS CHECKLIST                                                                                                    | YOUR MACHINE. CONS<br>RESULTS TO DETERMI<br>MAY BE CHANGED OR                              | SULT THE OMM APPLICABLE TO YOUR M<br>NE THE OPTIMUM OIL AND/OR COOLAN                            | THE<br>MACHINE AND |
| 12000 Service Hour Ma<br>PM 1 Perform (250 Hou<br>PM 1 Perform Initial (25<br>PM 2 Perform (500 Hou<br>PM 2 Perform Initial (50                                                                                                    | THIS PLANNED MAINT<br>OPERATION AND MAIN<br>REFER TO ITS GUIDEL<br>INTERVALS FOR YOUR<br>Operation / Arrangeme                                                                                         | TENANCE CHE<br>NTENANCE MA<br>LINES AND YO<br>R MACHINE. T  | CKLIST (CHECKLIST) IS MEAN<br>ANUAL (OMM) APPLICABLE TO<br>UR SCHEDULED OIL SAMPLE<br>HE DATA ON THIS CHECKLIST<br>Drive Shaft Support Lubricate Be                                                                             | YOUR MACHINE. CONS<br>RESULTS TO DETERMI<br>MAY BE CHANGED OR<br>earing (0 Hours Interval) | SULT THE OMM APPLICABLE TO YOUR M<br>NE THE OPTIMUM OIL AND/OR COOLAN<br>UPDATED WITHOUT NOTICE. | THE<br>MACHINE AND |
| 12000 Service Hour Ma<br>PM 1 Perform (250 Hou<br>PM 1 Perform Initial (25<br>PM 2 Perform (500 Hou<br>PM 2 Perform Initial (50<br>PM 3 Perform (1000 Ho                                                                            | THIS PLANNED MAINT<br>OPERATION AND MAIN<br>REFER TO ITS GUIDEL<br>INTERVALS FOR YOUF<br>Operation / Arrangeme<br>SMCS Codes:<br>Operation / Arrangeme<br>Description / Group:                         | INENANCE CHE<br>NTENANCE MA<br>LINES AND YO<br>R MACHINE. T | CKLIST (CHECKLIST) IS MEAN<br>ANUAL (OMM) APPLICABLE TO<br>UR SCHEDULED OIL SAMPLE I<br>HE DATA ON THIS CHECKLIST<br>Drive Shaft Support Lubricate Be<br>3267 086 BD<br>Engine Oil Take & Analyze SOS<br>PM 1 1                 | YOUR MACHINE. CONS<br>RESULTS TO DETERMI<br>MAY BE CHANGED OR<br>earing (0 Hours Interval) | SULT THE OMM APPLICABLE TO YOUR M<br>NE THE OPTIMUM OIL AND/OR COOLAN<br>UPDATED WITHOUT NOTICE. | THE<br>MACHINE AND |
| 12000 Service Hour Ma<br>PM 1 Perform (250 Hou<br>PM 1 Perform Initial (25<br>PM 2 Perform (500 Hou<br>PM 2 Perform Initial (50<br>PM 3 Perform (1000 Ho<br>PM 4 Perform (2000 Ho<br>When Required Perfor                           | THIS PLANNED MAINT<br>OPERATION AND MAIN<br>REFER TO ITS GUIDEL<br>INTERVALS FOR YOUF<br>Operation / Arrangeme<br>SMCS Codes:<br>Operation / Arrangeme<br>Description / Group:<br>Serial Number Range: | INENANCE CHE<br>NTENANCE MA<br>LINES AND YO<br>R MACHINE. T | CKLIST (CHECKLIST) IS MEAN<br>ANUAL (OMM) APPLICABLE TO<br>UR SCHEDULED OIL SAMPLE TO<br>HE DATA ON THIS CHECKLIST<br>Drive Shaft Support Lubricate Be<br>3267 086 BD<br>Engine Oil Take & Analyze SOS<br>PM 1 1<br>00001-99999 | YOUR MACHINE. CONS<br>RESULTS TO DETERMI<br>MAY BE CHANGED OR<br>earing (0 Hours Interval) | SULT THE OMM APPLICABLE TO YOUR M<br>NE THE OPTIMUM OIL AND/OR COOLAN<br>UPDATED WITHOUT NOTICE. | THE<br>MACHINE AND |
| 12000 Service Hour Ma<br>PM 1 Perform (250 Hou<br>PM 1 Perform Initial (25<br>PM 2 Perform Initial (50<br>PM 2 Perform Initial (50<br>PM 3 Perform (1000 Ho<br>PM 4 Perform (2000 Ho<br>When Required Perfor<br>♥ 980H (JMS 1-2170) | THIS PLANNED MAINT<br>OPERATION AND MAIN<br>REFER TO ITS GUIDEL<br>INTERVALS FOR YOUF<br>Operation / Arrangeme<br>SMCS Codes:<br>Operation / Arrangeme<br>Description / Group:                         | INENANCE CHE<br>NTENANCE MA<br>LINES AND YO<br>R MACHINE. T | CKLIST (CHECKLIST) IS MEAN<br>ANUAL (OMM) APPLICABLE TO<br>UR SCHEDULED OIL SAMPLE I<br>HE DATA ON THIS CHECKLIST<br>Drive Shaft Support Lubricate Be<br>3267 086 BD<br>Engine Oil Take & Analyze SOS<br>PM 1 1                 | YOUR MACHINE. CONS<br>RESULTS TO DETERMI<br>MAY BE CHANGED OR<br>earing (0 Hours Interval) | SULT THE OMM APPLICABLE TO YOUR M<br>NE THE OPTIMUM OIL AND/OR COOLAN<br>UPDATED WITHOUT NOTICE. | THE<br>MACHINE AND |
| 12000 Service Hour Ma<br>PM 1 Perform (250 Hou<br>PM 1 Perform Initial (25<br>PM 2 Perform (500 Hou<br>PM 2 Perform Initial (50<br>PM 3 Perform (1000 Ho<br>PM 4 Perform (2000 Ho                                                   | THIS PLANNED MAINT<br>OPERATION AND MAIN<br>REFER TO ITS GUIDEL<br>INTERVALS FOR YOUF<br>Operation / Arrangeme<br>SMCS Codes:<br>Operation / Arrangeme<br>Description / Group:<br>Serial Number Range: | INENANCE CHE<br>NTENANCE MA<br>LINES AND YO<br>R MACHINE. T | CKLIST (CHECKLIST) IS MEAN<br>ANUAL (OMM) APPLICABLE TO<br>UR SCHEDULED OIL SAMPLE TO<br>HE DATA ON THIS CHECKLIST<br>Drive Shaft Support Lubricate Be<br>3267 086 BD<br>Engine Oil Take & Analyze SOS<br>PM 1 1<br>00001-99999 | YOUR MACHINE. CONS<br>RESULTS TO DETERMI<br>MAY BE CHANGED OR<br>earing (0 Hours Interval) | SULT THE OMM APPLICABLE TO YOUR M<br>NE THE OPTIMUM OIL AND/OR COOLAN<br>UPDATED WITHOUT NOTICE. | THE<br>MACHINE AND |

## Repair

The **Repair** tab is displayed only when information is available for a specific serial number. It features maintenance interval procedures and service options when available.

| SIS 2.0 JMS00228                      | Ø Keyword | Q                                 |              | 🚱· 📾 🔗 🍟 | accounttest2 - |
|---------------------------------------|-----------|-----------------------------------|--------------|----------|----------------|
| Wheel-Type Loader > Wheel Loader > 98 | 80H > JMS |                                   |              |          |                |
| 🚯 Dashboard 🗱 Parts 🖌 Repair          | E Service |                                   |              |          |                |
| Service Information                   | rvice     |                                   |              |          |                |
| O Applied Failure Analysis            |           |                                   |              |          |                |
| Custom Service Information            |           |                                   |              |          |                |
| O Disassembly And Assembly            |           |                                   |              |          |                |
| C Engine News                         |           |                                   |              |          |                |
| General Service Information           |           |                                   |              |          |                |
| Operation And Maintenance<br>Manual   |           |                                   |              |          |                |
| O Safety                              |           |                                   |              |          |                |
| O Schematic                           |           |                                   |              |          |                |
| O Service Magazine                    |           |                                   |              |          |                |
| O Special Instruction                 |           |                                   |              |          |                |
| O Specifications                      |           |                                   |              |          |                |
| O Systems Operation                   |           |                                   |              |          |                |
| • Systems Operation -<br>Fundamentals |           | G                                 |              |          |                |
| O Testing And Adjusting               |           | La                                |              |          |                |
| Tool Operating Manual                 |           |                                   |              |          |                |
| • Torque Specifications               |           | ©2021 Caterpillar Inc. Cookies Li | egal Privacy |          |                |

#### Service

The **Service** tab displays all available service information for the product.

A paid subscription is needed to have access to this information.

| SIS 2.0 Serial Number                                              | 0       | alternator Q                                                       | 🚱 - 🖽 🔗 - 🌪 accounttest2 -         |
|--------------------------------------------------------------------|---------|--------------------------------------------------------------------|------------------------------------|
| Filters                                                            | ۲«      | 1 - 50 of <b>141,046</b> results                                   | よ 苗t View: 50 ∨ Page 1 / 2,821 < > |
| Date                                                               | •       | 421321 Alternator<br>421321 ALTERNATOR<br>421312 is part of 421321 | 1 <b>+1</b> 97                     |
| <ul> <li>All</li> <li>Last 7 Days</li> <li>Custom Range</li> </ul> |         |                                                                    | Price And Availability -           |
| Product Family                                                     |         | 421321 Alternator 3<br>421321 ALTERNATOR                           | 1 <del>+</del> )w                  |
| Articulated Dump Truck                                             | (1902)  | 421312 is part of 421321                                           | Price And Availability 👻           |
| Asphalt Paver                                                      | (1436)  |                                                                    |                                    |
| <ul> <li>Backhoe Loader</li> </ul>                                 | (2719)  | 🌣 1573050 Alternator 🚯                                             | 1 + 7                              |
| Challenger                                                         | (908)   | 1573050 ALTERNATOR<br>4426711 is part of 1573050                   |                                    |
| Cold Planer                                                        | (1052)  |                                                                    | Price And Availability 🗢           |
| Combine                                                            | (234)   |                                                                    |                                    |
| Control, Guidance, Monitoring, And<br>Technology Products          | (622)   | 421321 Alternator<br>421321 ALTERNATOR<br>421312 is part of 421321 | 1 +1                               |
| 🗍 Drill                                                            | (223)   |                                                                    | Price And Availability 👻           |
| Earthmoving Compactor                                              | (1740)  |                                                                    |                                    |
| Engine - Generator Set                                             | (14726) | 421321 Alternator<br>421321 ALTERNATOR                             | 1 <b>+</b> W                       |
| Show More ***                                                      |         | 421312 is part of 421321                                           |                                    |
| Information Type                                                   |         |                                                                    | Price And Availability 👻           |
| Applied Failure Analysis                                           | (1)     | # 421321 Alternator                                                | 1 +8                               |
| Bench Test Procedures                                              | (1)     | 421321 ALTERNATOR                                                  |                                    |
| Contamination Control Guidelines                                   | (1)     | 421312 is part of 421321                                           | Price And Availability 👻           |
| Custom Service Information                                         | (36)    |                                                                    | Price And Aveliability             |
|                                                                    | Ť       | A21321 Alternator                                                  |                                    |

#### Search

You can perform a search for all available information for a specific product by entering a prefix or serial number and clicking **Search**.

To narrow down your results from the start, you can also add a **Part Number** or **Keyword** and then click **Search**.

SIS 2.0 also allows users to perform searches by entering a Part Number or Keyword WITHOUT a prefix or serial number and clicking **Search**.

- Quick Filters are also available if you wish to only view Parts results or Service results.
- Click the Gear icon to filter your search to only Parts results.
- Click the **Page** icon to filter your search to only Service Document results.
- Click the **Book** icon to filter your search to only Service Publication results.
- Clicking the **Globe** icon will reset the search to show all results.

Other filtering options include Date, Product Family, Information Types, Systems and SMCS Codes. Each filter option displays the number of results for that option in brackets on the right.

| CAT <sup>®</sup> sis : | 2.0                |                    |             |                               |              | 🛇- 🖬 🔗- 🏋              | accou | nttest2 🔻 |
|------------------------|--------------------|--------------------|-------------|-------------------------------|--------------|------------------------|-------|-----------|
| Cart                   | My Lists           |                    |             |                               |              |                        |       |           |
| Shopping               | Cart               |                    |             |                               |              |                        |       |           |
| Order ID:              |                    | Work Order:        | Segme       | ent:                          | Operation:   | SAVE MY LIST           | ¥     | ₿         |
| Cart 10-29-20          | 21 15:06           |                    |             |                               |              |                        |       |           |
| You can add a n        | ote to this order. |                    |             |                               |              |                        |       |           |
| Quantity               | SMCS               | Serial Number      | Part Number | Part Name                     | Group Number | Group Name             |       | Note      |
| × 1                    | 1405               | JMS00228           | 561-2998 ピ  | Alternator GP-Charging        | 236-6713 🖻   | Alternator GP-Charging | )     | +         |
| Delete All             |                    |                    |             |                               |              |                        |       |           |
| Add Part               |                    |                    |             |                               |              |                        |       |           |
|                        |                    |                    |             |                               |              |                        |       |           |
| ORDER PART             | rs 🔻 Price /       | And Availability 🔫 |             |                               |              |                        |       |           |
|                        |                    |                    |             |                               |              |                        |       |           |
|                        |                    |                    |             |                               |              |                        |       |           |
|                        |                    |                    |             |                               |              |                        |       |           |
|                        |                    |                    |             |                               |              |                        |       |           |
|                        |                    |                    | ©202        | 1 Caterpillar Inc. Cookies Le | gal Privacy  |                        |       |           |

#### **Shopping Cart**

When you are ready to order, you can go in the **Shopping Cart.** 

The Shopping Cart page is broken up into two tabs. The **Cart** tab is your active parts list. The **My Lists** tab is a collection of previously saved parts lists that can be quickly added to the Shopping Cart.

To remove a part, simply click the **X** to the left of any part. You can click **Delete All** to remove all parts from the active list.

If you added a part to the Shopping Cart from a specific prefix or serial number, that information will be displayed in the Serial Number column.

Click on the **Order Parts** button to bring the parts back to Parts.cat.com in order to complete your transaction.

| SHOP                                     | Shopping Cart                                                                      |                                                                     | Pickup & Delivery |         |                                                                            | ummary & Payment                           |
|------------------------------------------|------------------------------------------------------------------------------------|---------------------------------------------------------------------|-------------------|---------|----------------------------------------------------------------------------|--------------------------------------------|
| CRDER I                                  | NFORMATION<br>SH SALE                                                              | * Dealer Store:<br>00 - Concord Tri                                 | actor             | Ŧ       | Equipment:<br>(-JMS00228)<br>You may type in the equipment so<br>the list. | vial number above if you do not find it in |
| -6. 65 TE 1016                           | & AVAILABILITY                                                                     |                                                                     |                   |         |                                                                            |                                            |
| CULCK O                                  | ntly empty:<br>RDER<br>arts from a spreadsheet ( csv, .                            | xls, .xisx)   Import parts from a Saved I<br>Asset ID/Serial Number |                   | Custome | ir Part Number                                                             | Customer Item Number                       |
| OUI CAIT IS CUITA<br>QUICK O<br>Import p | ntly empty:<br>RDER<br>arts from a spreadsheet ( csv,<br>* Item Number<br>561-2998 |                                                                     |                   | Custome | or Part Number<br>ADD TO CART                                              | Customer Item Number                       |

#### Checkout

Click the Add to Cart and Checkout button to order the parts from your local dealer.

If you previously had an equipment selected in Parts.cat.com and are going to SIS, serial number will follow on the SIS page.

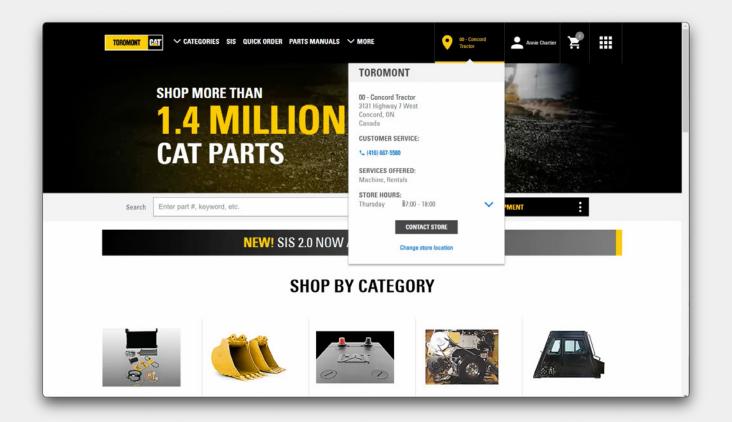

### **Local Contact Information**

As always, Toromont Cat is ready to assist with your parts buying experience. Just mouse over the store you are shopping with for their local contact information.